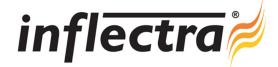

# Rapise® v1.7 Release Notes

Rapise® version 1.7 is the latest release of the Rapise® automated functional testing platform from Inflectra®. These Release Notes cover what issues this version addresses, what new features have been added, and finally download instructions. If you have any feedback or suggestions regarding this release or any of our products, please send us an email at <a href="mailto:support@inflectra.com">support@inflectra.com</a> with your ideas or comments.

#### **New Features**

- New REST web services testing add-in that enables the testing of RESTful web service APIs.
- Package Manager that can connect to the QA-Forge for installing third-party libraries
- New third party libraries that support:
  - Google Web Toolkit GWT-Ext
  - Google Web Toolkit SimpleGWT

#### **Enhancements**

- Ability to export reports as Adobe Acrobat PDF files as well as Microsoft Excel
- Samples added for testing Flex4 applications

### Resolved Issues

- Fixes incompatibility issues with Internet Explorer (IE) 10 on 64-bit platforms
- Documentation updated to specifically describe how to test Flex4 (vs. Flex3) applications

## **Download Instructions**

To obtain this version of Rapise<sup>®</sup>, you need to log in to the customer area of the Inflectra<sup>®</sup> Website at: <a href="http://www.inflectra.com/CustomerArea">http://www.inflectra.com/CustomerArea</a>. From there you can find the list of downloads under "My Downloads". Simply right-click on the installation link, download the Microsoft Installer (.msi) package to your computer, and then double-click on the package to begin the installation.

The installer will detect the existing version on your computer (if any) and upgrade the program files and migrate your data into the new version. After installation you may be required to activate your product using the provided activation code.

The full installation and user's guide can be found at http://www.inflectra.com/Rapise/Documentation.aspx.